# **Graduate Studies Educational Plans are Changing Form – User Guide**

# **Student**

#### Overview:

- Once the form is submitted, the review process will start, which includes review and recommendations by following people
  - Advisor selected in the form
  - Academic program director
  - School of Graduate Studies Records Specialist (allow 10 business days for the form to be processed)
- Once all these recommendations are complete, it will go to the Dean of the School of Graduate Studies for final approval.
- If Dean of the School Of Graduate Studies approves the request and Take a leave of absence/stop out section is complete then there is an additional step which goes to Husky Tech Accounts group to complete the account extension.
- At any point in this process, if a reviewer indicates that the request requires further discussion, the form is sent back to the student to make necessary changes and re-submit. The student will be notified by email in these cases.
- After re-submission, the review process will again start in the same order as above.
- Once final decision by the Dean, an email regarding the decision is sent to student's SCSU email and the completed form is archived in the student's account for future reference.
- If it is determined (by you or a reviewer) that your request should be cancelled, you can cancel the request. Just open the form link if you received an email indicating the form *needs further discussion* and the instructions were to *cancel the request*. Scroll to the bottom of the form, click *cancel request*, then confirm your cancellation.

#### **Student Information**

- Data within this section is populated for student who is logged in from the student record system:
  - o First, Middle & Last name
  - o Star ID
  - o Tech ID
  - SCSU & Personal Email
  - o Phone
  - SCSU Graduate credits completed
  - Cumulative GPA
  - Active holds
- Any changes to address or phone numbers need to be made through e-Services.

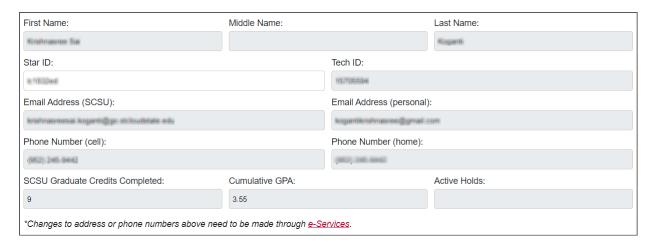

# **Program and Advisor Selection**

- Select the academic program and advisor for this request
  - o Graduate Program
  - Graduate Advisor
- Once the form is completed and submitted, this advisor selected here will review the request, before moving on to the Program Director.

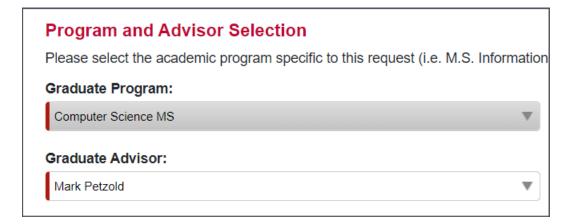

# Form Request Types within the Educational Plans are Changing Form

#### I want to:

- At least one section needs to be completed before submitting the request.
- Open each section of the form as necessary for the request that you would like to include within the form. Close the section if you do not want it to be included at this time.
- All fields within each open section are required, with only a couple of exceptions. All required fields are denoted with a red left border on the field.

# Take a leave of absence/stop out

- Select the following
  - Term you will be absent for
  - Intended term to start leave of absence
  - Intended term to return and enroll in classes
- Checkboxes to confirm the following
  - Personal email address and phone number are correct
  - Student understands the note regarding active student status
  - Request to take a leave of absence/stop out is complete

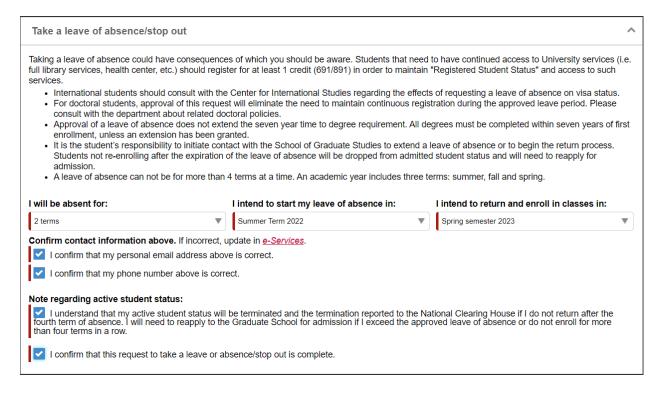

## Get a 7-yr. timeline extension

- Enter the first term you enrolled in a course in your current program
- Select the term in which you plan to complete the degree and graduate
- Check box to confirm that the request to get a timeline extension is complete

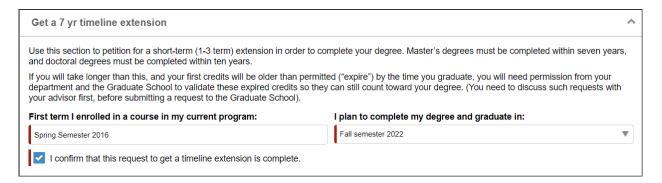

# Withdraw from the University

- Select the last term attending St. Cloud State University
- Mandatory acknowledgments
  - Student must withdraw from current and future term courses to avoid being billed for them
  - Student needs to apply to the School of Graduate Studies again if they decide to return and continue their studies at later time
- Reason for withdrawing text area (optional)
- Feedback or suggestions for improvements text area (optional)
- Checkbox to confirm that the request to withdraw from the University is complete

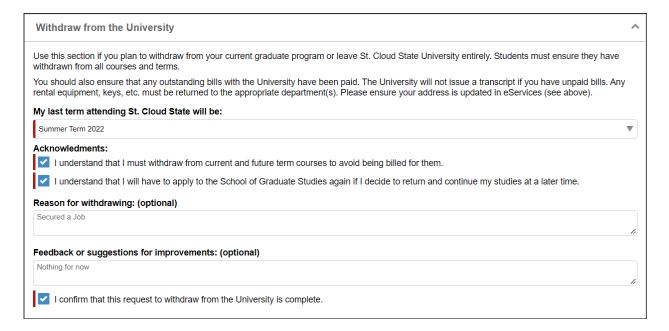

#### **Comments or Additional Information**

- Comments or additional information text area
  - Provide any additional information that would be helpful in reviewing and processing your request.
- Attach additional documentation if necessary
  - Once a document has been added, student can view or remove it if necessary.

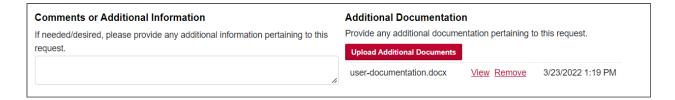

# **Student Acknowledgment**

- Student acknowledgment checkbox to confirm that all the information provided in this request is complete and true.
- Submit the form once all the required fields are completed to start the recommendation process.

#### Student Acknowledgment

I certify that the information provided in this request is complete and true, to the best of my knowledge.

Once this form is complete and submitted, please allow time for your advisor and academic department to review your request. Once the form reaches the School of Graduate Studies, allow 10 business days for the form to be processed. An email notifying you of the decision will be sent to your SCSU email and this form will be archived in your student record, or you can log back in to this system as needed to check your form(s) status at <a href="forms.stcloudstate.edu">forms.stcloudstate.edu</a> to review the My Outstanding Requests block in the upper left corner.

Please contact the School of Graduate Studies for additional assistance at: <a href="mailto:graduatestudies@stcloudstate.edu">graduatestudies@stcloudstate.edu</a>.

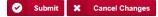

# **Email Appendix**

All emails start with a greeting:

• Student emails: Dear {student first name}

Below are examples of various emails the student can receive after submitting a request:

# Submission received, pending Review Process (to student)

• After submitting the form, the student receives an email notification that the request has been submitted and the recommendation process has started.

Thank you for submitting a School of Graduate Studies Educational Plans are Changing form, including the following requests:

- Leave of absence/Stop out

Your submission is now in the review process which includes review and recommendation by the following people:

- 1. Your advisor that you selected in the form
- 2. The academic program director
- 3. School of Graduate Studies Records Specialist

Once all three of these, in subsequent order, complete their review, it will go to the Dean of the School of Graduate Studies for final approval.

If at any point in the process, the reviewer indicates that your request requires further discussion, more information, etc., the form will be sent back to you and you will be notified by email, including comments about edits needed. Please consult with your advisor if you have questions prior to resubmitting the form. You, as the student making the request, are the only one that will be able to edit the request, and only at the point that one of the reviewers have sent it back to you.

The email you receive will include a link back to your form to change whatever is necessary based on the reviewer comments.

If you determine that your request is no longer needed at the point that it is sent back to you, you can cancel your request. Click the link to the form from within the email and scroll to the bottom of the form, click on Cancel Request, and then confirm your cancellation.

You can also log in to the forms portal anytime via: <a href="https://forms.stcloudstate.edu">https://forms.stcloudstate.edu</a> to see at what point your request is in the process. This dashboard contains the following four blocks:

- My Tasks forms that are assigned or sent back to you for further action and resubmission. You can click on the form to edit only at this point, based on the comments provided by the reviewer.
- My Outstanding Requests forms you have submitted and which reviewer stage it is currently at. You can
  view the form at this point, but cannot edit anything within it.
- My Submitted Forms all forms that you have previously submitted, including active and fully completed forms.
- Forms I can Submit all forms that you have access to submit, based on your role within the University. All
  graduate forms will soon be available here.

Timing from student submission to final approval from the School of Graduate Studies can vary pending recommendation and potential edits which may be required at any stage. Within 10 business days of reaching the School of Graduate Studies, you can expect to be notified if your request was approved or denied, processed, and if needed, updated on your Degree Audit Report (DARS).

Thank you, School of Graduate Studies

#### Re-submission request (to student)

- If any one of the reviewers determines that the request needs further discussion, the form is sent back to the student for re-submission.
- The student will be notified by email, including the information that needs to be reviewed and modified and will need to make the necessary changes and re-submit the form.

Thank you for your Educational Plans are Changing request. However, it has been determined that it needs further discussion. Please work with your Advisor on the following concerns:

Let's discuss further

Please review your request, make necessary changes, and resubmit it in order for your request to be processed.

Thank you, School of Graduate Studies

#### Re-submission remainder request (to student)

 A re-submission remainder email is sent to student once every 2 days until the student completes the resubmission.

#### This is a reminder that you have a request waiting for further information to be submitted.

Thank you for your Educational Plans are Changing request. However, it has been determined that it needs further discussion. Please work with your Advisor on the following concerns:

Let's discuss further

Please review your request, make necessary changes, and resubmit it in order for your request to be processed.

Thank you, School of Graduate Studies

#### **Educational Plans are Changing Form – Approved (to student)**

 If the educational plans are changing form is approved, the following email will be sent to student:

This request for Leave of Absence/Stop Out has been approved and processed. This approval does not extend the 7-year deadline for graduate degree completion. Please remember to do the following:

- · Withdraw from current or future courses
- · Settle unpaid bills with the University, including tuition/fees, parking tickets, etc.
- · Return rental items or books for which you do not want to be charged
- Return department items (keys, uniform, office items, etc.) you were provided as a student employee or GA (if it applies)

We wish you well until we see you again.

This request for Extension to the 7-year Graduate Degree Completion Deadline has been approved and processed. Please note that this extension is only granted for the timeframe specified in the request. Work with your program advisor to ensure you are continuing to make progress toward completion of your degree with the goal of completing the degree within this new extended timeframe.

We wish you all the best as you near the completion of this academic journey!

Your request is approved!

#### View completed form

If you have any questions feel free to reach out us at graduatestudies@stcloudstate.edu or (320)-308-2114.

Your Advisor and Program Director have been CC'd on this notification.

Thank you,

School of Graduate Studies

## **Educational Plans are Changing Form – Denied (to student)**

• If the educational plans are changing form is denied, the following email will be sent to student, including reasons provided by the Dean as to why it was denied:

Unfortunately, we do not recommend your request because of the following concerns. You can file for an appeal if you are not satisfied with our decision.

Requirements not met

View completed form

If you have any questions feel free to reach out us at graduatestudies@stcloudstate.edu or (320)-308-2114.

Your Advisor and Program Director have been CC'd on this notification.

Thank you, School of Graduate Studies